# **Verify Contracts and Rules in the ACI Fabric**

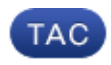

**Document ID: 119023**

Contributed by Paul Raytick and Robert Correiro, Cisco TAC Engineers. Jun 29, 2015

## **Contents**

**Introduction Topology Process Overview Identify the Contract/Zoning Rule Used Verify Hardware Programming Troubleshoot Hardware Programming Issues** Useful Troubleshooting Commands Troubleshooting Tips

## **Introduction**

This document describes how to verify that contracts are configured and behave properly in the Application Centric Infrastructure (ACI) fabric.

*Note*: Verification of the logical and concrete models, as well as the hardware programming, is described in this document.

# **Topology**

In the example that is used throughout this document, Virtual Machine−A (VM) is attached to Leaf1, and a contract is in place that allows it to communicate with VM−B, which is attached to Leaf2. The contract allows both Internet Control Message Protocol (ICMP) and HTTP.

This image illustrates the topology:

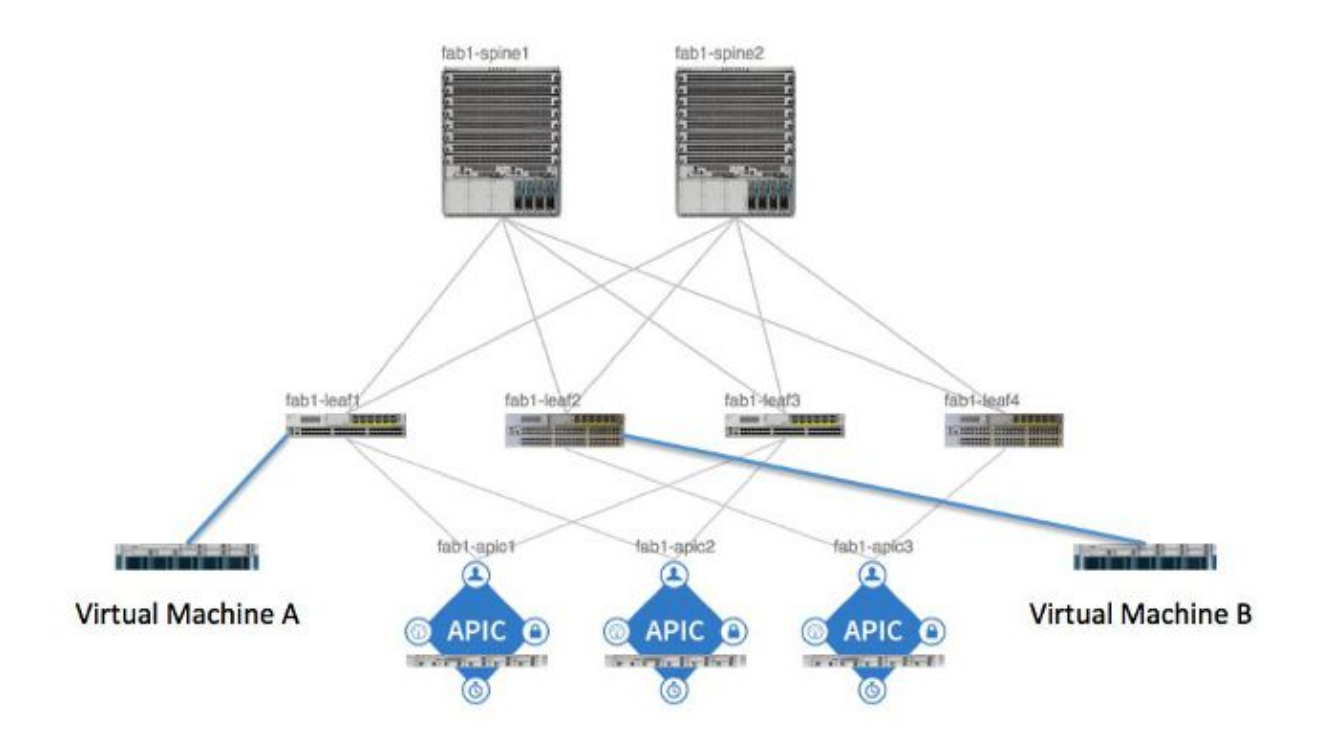

## **Process Overview**

This is the policy interaction and flow for contracts and rules:

- 1. The Policy Manager on the Application Policy Infrastructure Controller (APIC) communicates with the Policy Element Manager on the switch.
- 2. The Policy Element Manager on the switch programs the Object Store on the switch.
- 3. The Policy Manager on the switch communicates with the Access Control List Quality of Service (ACLQOS) client on the switch.
- 4. The ACLQOS client programs the hardware.

## **Identify the Contract/Zoning Rule Used**

Here is an example *show zoning−rule* command output from the leaf, before the contract is added for the two End Point Groups (EPGs).

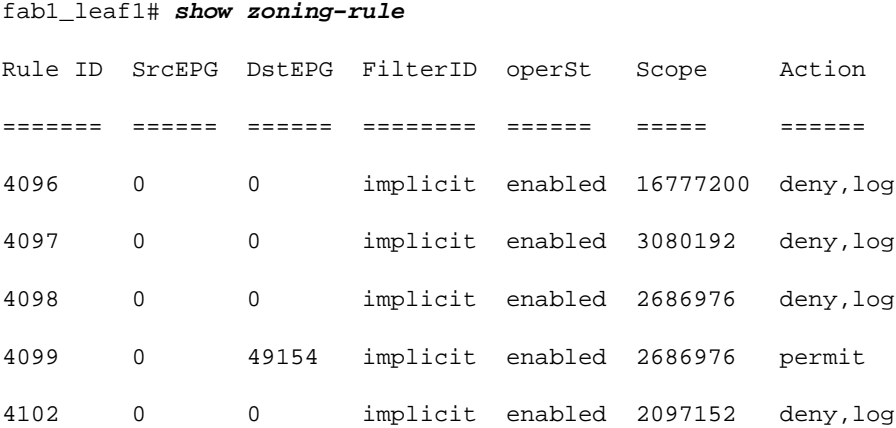

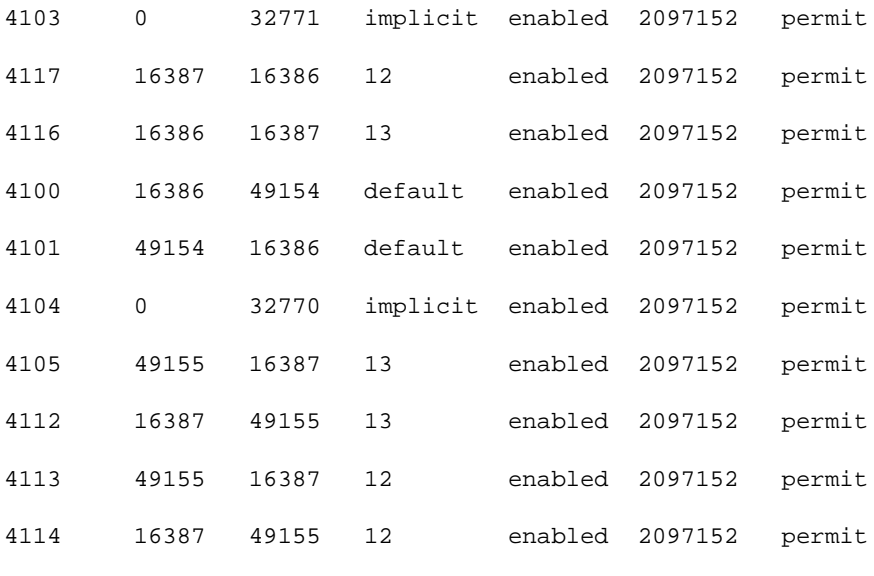

[snip]

This is the same command output after the contract is added so that the two EPGs can communicate with each other:

#### fab1\_leaf1# **show zoning−rule**

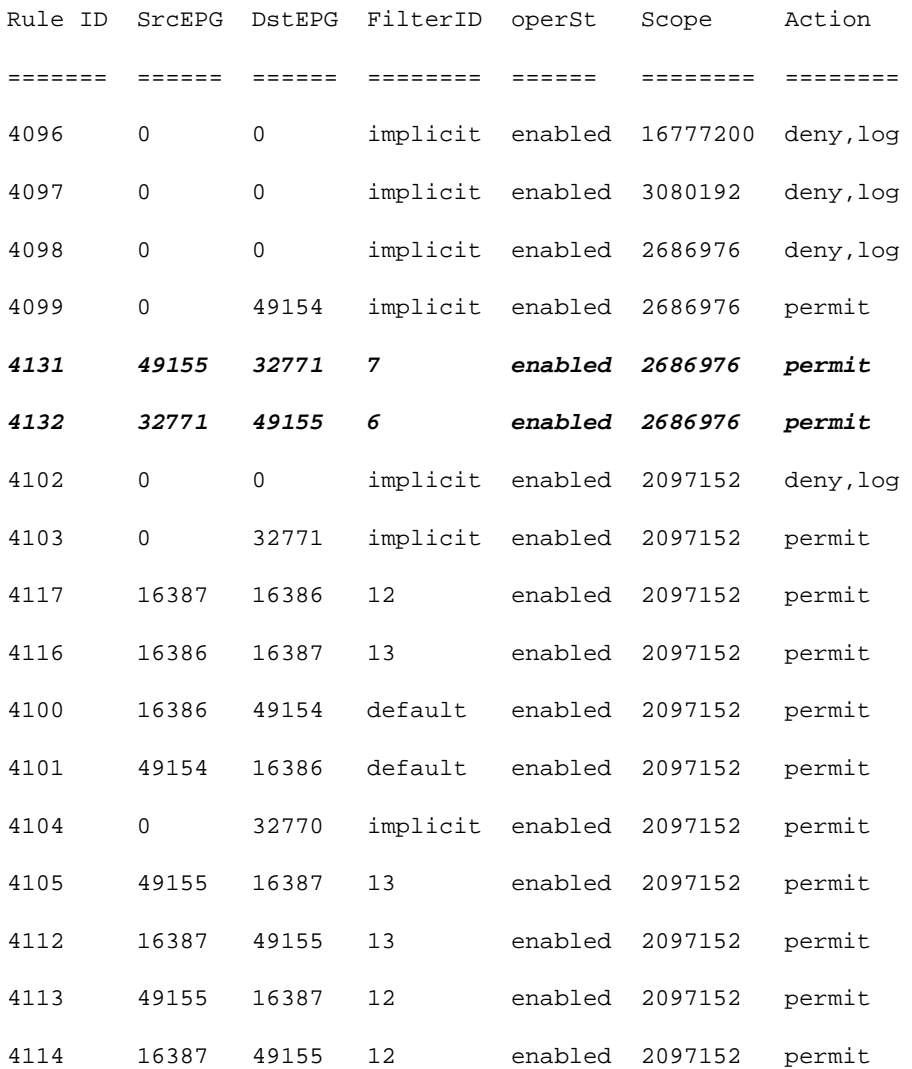

[snip]

*Note*: Notice the new rule IDs (*4131* and *4132*) that were added, the filter IDs of *7* and *6*, and the scope of *2686976*.

*Caution*: This command output allows you to easily locate the rules that you must examine in a lab system; however, this can be cumbersome in a production environment with the dynamic changes that occur.

Another method that you can employ in order to locate the rules of interest is to use *Visore*. Perform a search on the context Managed Object (MO) for *fvCtx*. You can then search on that screen for your specific context Distinguished Name (DN), as shown here:

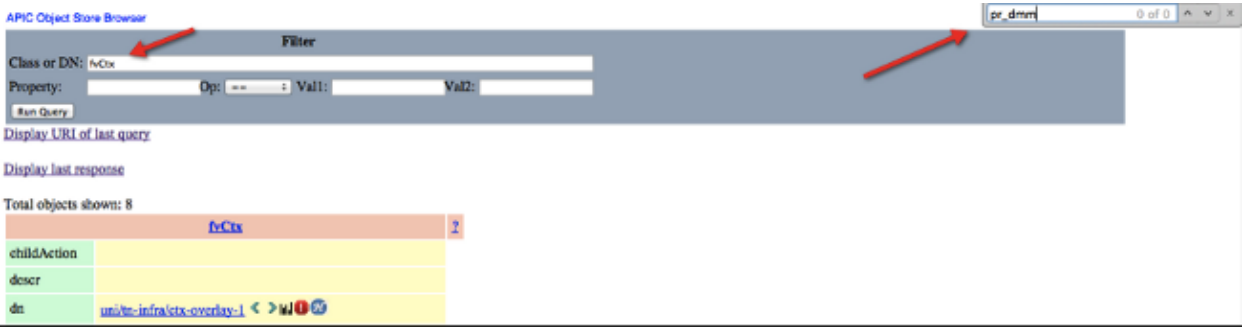

Take note of the scope for that context. You can use this in order to map to the *show−zoning−rule* command output so that you can locate the rules that you must query:

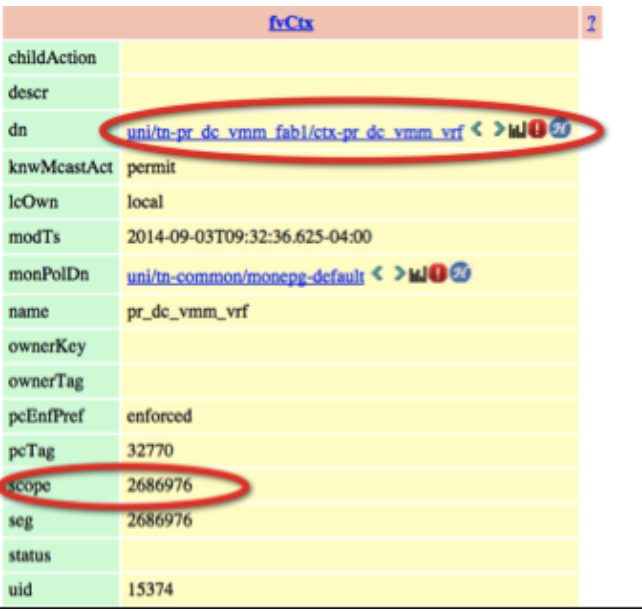

You can also identify the segment ID/scope for the context from the User Interface (UI), as shown here:

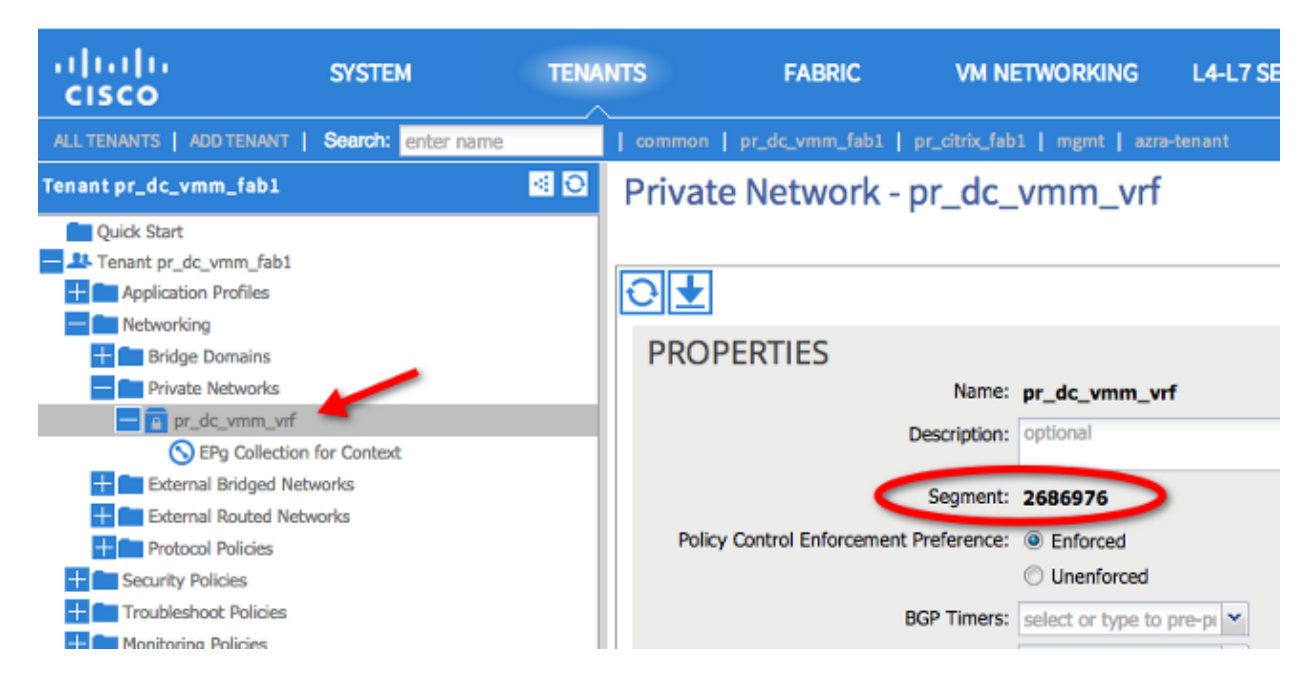

This scope matches that shown in the *show zoning−rules* command output:

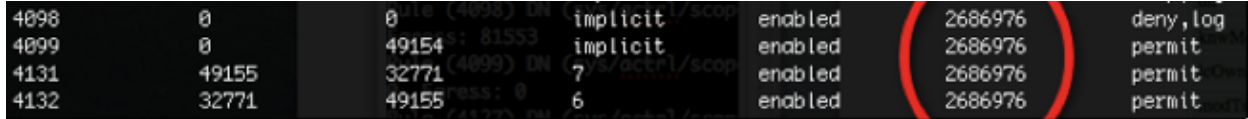

Once you have the scope ID information and you identify the rule and filter IDs, you can use the next command in order to verify that you hit the new filters (and not the *implicit deny* messages between the EPGs). The implicit deny message is included so that by default, the EPGs cannot communicate.

Notice in this command output that Leaf1, Filter−6 (*f−6*) is incrementing:

```
fab1_leaf1# show system internal policy−mgr stats | grep 2686976
Rule (4098) DN (sys/actrl/scope−2686976/rule−2686976−s−any−d−any−f−implicit)
 Ingress: 0, Egress: 81553
Rule (4099) DN (sys/actrl/scope−2686976/rule−2686976−s−any−d−49154−f−implicit)
  Ingress: 0, Egress: 0
Rule (4131) DN (sys/actrl/scope−2686976/rule−2686976−s−49155−d−32771−f−7)
  Ingress: 0, Egress: 0
Rule (4132) DN (sys/actrl/scope−2686976/rule−2686976−s−32771−d−49155−f−6)
  Ingress: 1440, Egress: 0
fab1_leaf1# show system internal policy−mgr stats | grep 2686976
Rule (4098) DN (sys/actrl/scope−2686976/rule−2686976−s−any−d−any−f−implicit)
  Ingress: 0, Egress: 81553
Rule (4099) DN (sys/actrl/scope−2686976/rule−2686976−s−any−d−49154−f−implicit)
  Ingress: 0, Egress: 0
Rule (4131) DN (sys/actrl/scope−2686976/rule−2686976−s−49155−d−32771−f−7)
  Ingress: 0, Egress: 0
Rule (4132) DN (sys/actrl/scope−2686976/rule−2686976−s−32771−d−49155−f−6)
  Ingress: 1470, Egress: 0
```

```
Notice in this command output that Leaf2, Filter−7 (f−7) is incrementing:
fab1_leaf2# show system internal policy−mgr stats | grep 268697
Rule (4098) DN (sys/actrl/scope−2686976/rule−2686976−s−any−d−any−f−implicit)
  Ingress: 0, Egress: 80257
Rule (4099) DN (sys/actrl/scope−2686976/rule−2686976−s−any−d−49153−f−implicit)
  Ingress: 0, Egress: 0
Rule (4117) DN (sys/actrl/scope−2686976/rule−2686976−s−32771−d−49155−f−6)
  Ingress: 0, Egress: 0
Rule (4118) DN (sys/actrl/scope−2686976/rule−2686976−s−49155−d−32771−f−7)
  Ingress: 2481, Egress: 0
fab1_leaf2# show system internal policy−mgr stats | grep 268697
Rule (4098) DN (sys/actrl/scope−2686976/rule−2686976−s−any−d−any−f−implicit)
 Ingress: 0, Egress: 80257
Rule (4099) DN (sys/actrl/scope−2686976/rule−2686976−s−any−d−49153−f−implicit)
  Ingress: 0, Egress: 0
Rule (4117) DN (sys/actrl/scope−2686976/rule−2686976−s−32771−d−49155−f−6)
  Ingress: 0, Egress: 0
Rule (4118) DN (sys/actrl/scope−2686976/rule−2686976−s−49155−d−32771−f−7)
  Ingress: 2511, Egress: 0
```
*Tip*: Knowledge of the scope, rule ID, destination and source pcTags, and filter is important with attempts to troubleshoot this issue further. It is also useful to have knowledge of the EPGs between which the rule ID exists.

You can perform a search on the MO with the DN name *fvAEPg* and *grep* for the particular pcTag via the *moquery* command, as shown here:

```
admin@RTP_Apic1:~> moquery −c fvAEPg | grep 49155 −B 5
```

```
dn : uni/tn−Prod/ap−commerceworkspace/epg−Web
lcOwn : local
matchT : AtleastOne
modTs : 2014−10−16T01:27:35.355−04:00
monPolDn : uni/tn−common/monepg−default
pcTag : 49155
```
You can also use the *filter* option with the *moquery* command, as shown here:

```
admin@RTP_Apic1:~> moquery −c fvAEPg −f 'fv.AEPg.pcTag=="49155"'
Total Objects shown: 1
# fv.AEPg
name : Web
childAction : 
configIssues : 
configSt : applied
descr : 
dn : uni/tn−Prod/ap−commerceworkspace/epg−Web
lcOwn : local
matchT : AtleastOne
modTs : 2014−10−16T01:27:35.355−04:00
monPolDn : uni/tn−common/monepg−default
pcTag : 49155
```

```
prio : unspecified
rn : epg−Web
scope : 2523136
status : 
triggerSt : triggerable
uid : 15374
```
## **Verify Hardware Programming**

Now you can verify the hardware entry for the rule. In order to view the hardware information, enter the *show platform internal ns table mth\_lux\_slvz\_DHS\_SecurityGroupStatTable\_memif\_data ingress* command (this is a *vsh\_lc* command):

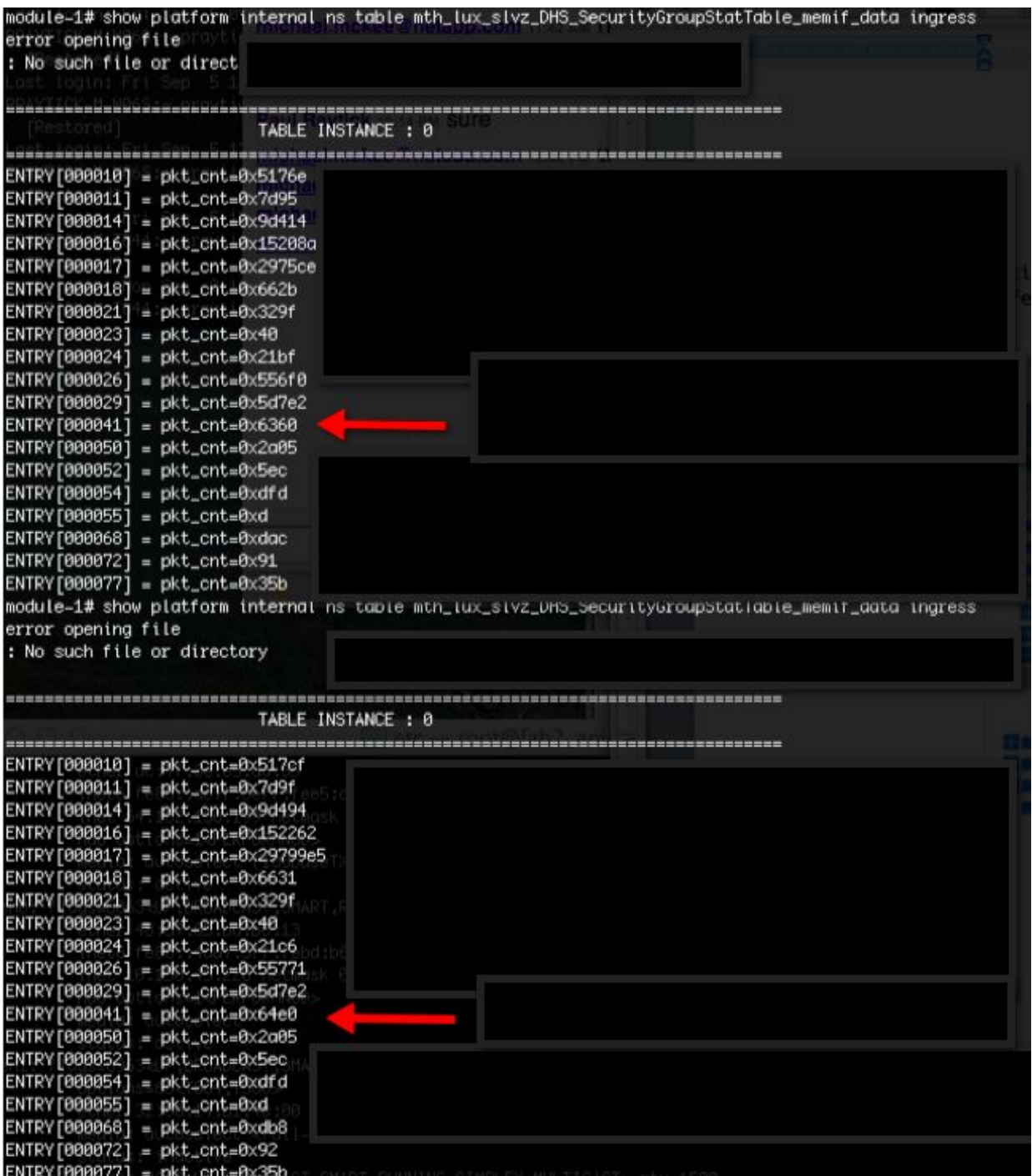

In this example, hardware entry 41 (*ENTRY [000041]*) is incrementing.

*Note*: The use of this command is not practical in a production environment, but you can use the other commands that are described in this section instead.

Remember the rule (*4132*) and the scope (*268976*):

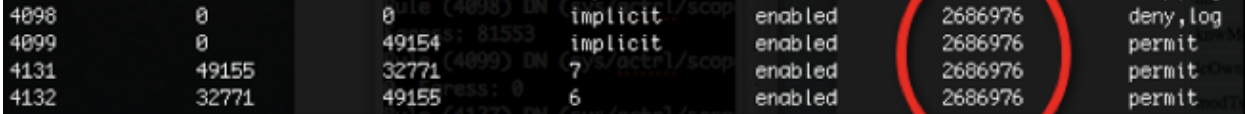

Enter this command in order to determine the rule ID to the Ternary Content−Addressable Memory (TCAM) hardware index entry mapping, and filter based on the rule ID and/or filter ID:

```
module−1# show system internal aclqos zoning−rules
[snip]
===========================================
Rule ID: 4131 Scope 4 Src EPG: 49155 Dst EPG: 32771 Filter 7
Curr TCAM resource:
=============================
   unit_id: 0
    === Region priority: 771 (rule prio: 3 entry: 3)===
        sw_index = 62 | hw_index = 40
    === Region priority: 772 (rule prio: 3 entry: 4)===
        sw_index = 63 | hw_index = 45
===========================================
Rule ID: 4132 Scope 4 Src EPG: 32771 Dst EPG: 49155 Filter 6
Curr TCAM resource:
=============================
    unit_id: 0
    === Region priority: 771 (rule prio: 3 entry: 3)===
        sw_index = 66 | hw_index = 41
    === Region priority: 771 (rule prio: 3 entry: 3)===
        sw_index = 67 | hw_index = 42
[snip]
```
For this example, the source and destination EPG combination of interest is *32771=0x8003, 49155=0xC003*. Therefore, you should consider all of the TCAM entries for these source and destination classes that match the rule IDs (*4131* and *4132*) and filter IDs (*6* and *7*).

In this example, some of these TCAM entries are dumped. For reference, here is the contract configuration that allows pings and web traffic for these EPGs:

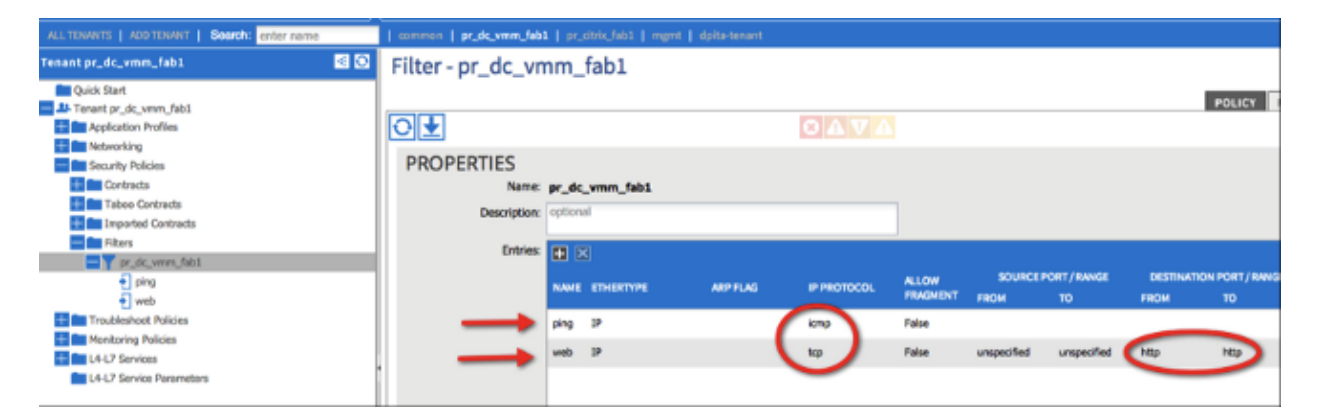

module−1# **show platform internal ns table mth\_lux\_slvz\_DHS\_SecurityGroupKeyTable0 \_memif\_data 41**

======================================================================= TABLE INSTANCE : 0 =======================================================================  $ENTRY[000041] =$  sg\_label=0x4 sclass=0x8003

dclass=0xc003

prot=0x1 **(IP Protocol 0x01 = ICMP)**

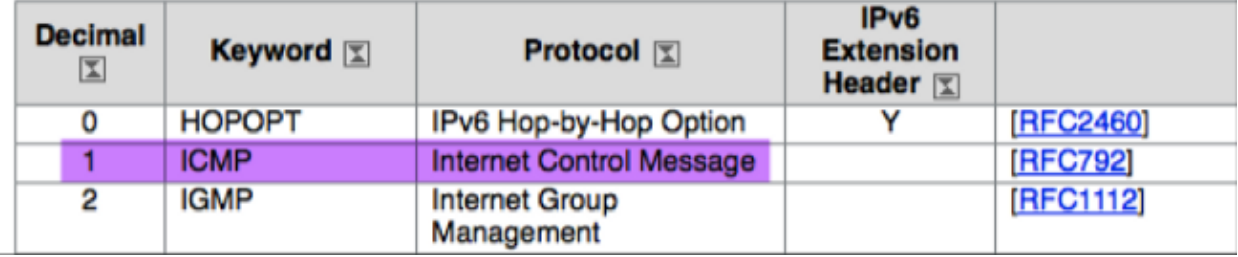

sup\_tx\_mask=0x1

src\_policy\_incomplete\_mask=0x1

dst\_policy\_incomplete\_mask=0x1

class\_eq\_mask=0x1

aclass\_mask=0x1ff

port\_dir\_mask=0x1

dport\_mask=0xffff

sport\_mask=0xffff

tcpflags\_mask=0xff

ip\_opt\_mask=0x1

ipv6\_route\_mask=0x1

ip\_fragment\_mask=0x1

ip\_frag\_offset0\_mask=0x1

ip\_frag\_offset1\_mask=0x1

ip\_mf\_mask=0x1

l4\_partial\_mask=0x1

dst\_local\_mask=0x1

routeable\_mask=0x1

spare\_mask=0x7ff

v4addr\_key\_mask=0x1

v6addr\_key\_mask=0x1

module−1# **show platform internal ns table mth\_lux\_slvz\_DHS\_SecurityGroupKeyTable0 \_memif\_data 42**

======================================================================= TABLE INSTANCE : 0 ======================================================================= ENTRY[000042] =

sg\_label=0x4

sclass=0x8003

dclass=0xc003

prot=0x6 **<−−**

dport=0x50 **<−−**

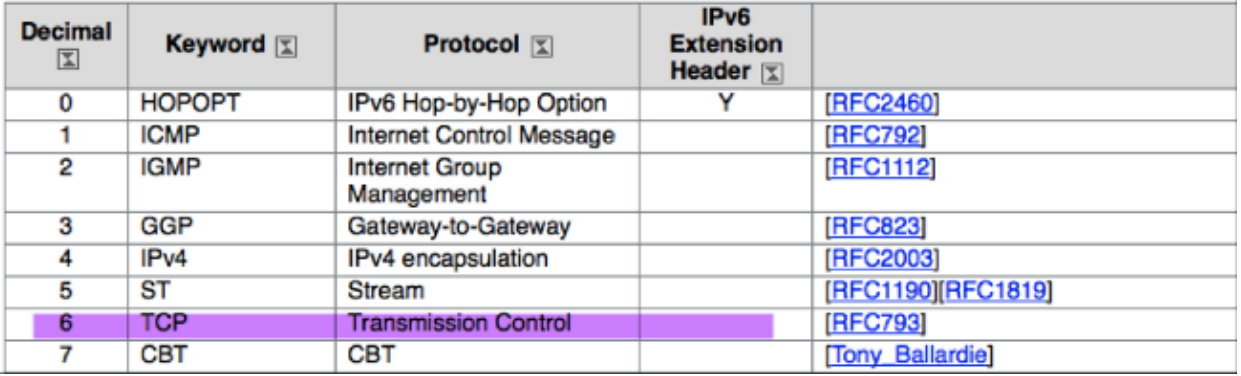

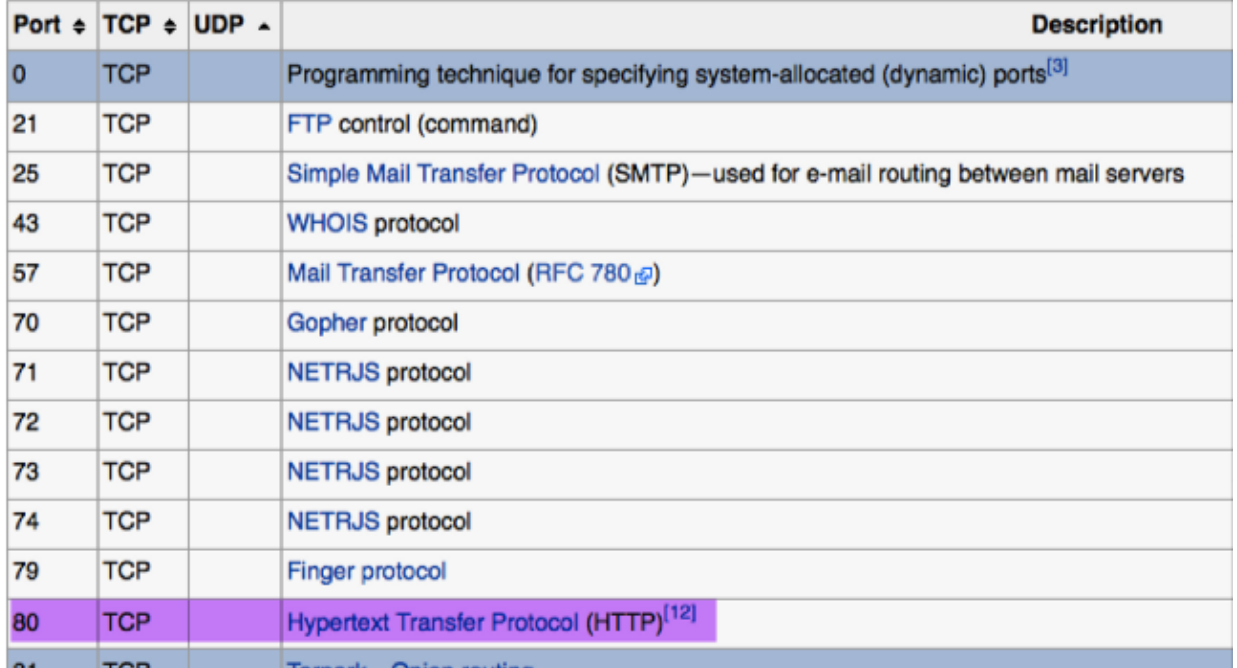

sup\_tx\_mask=0x1

src\_policy\_incomplete\_mask=0x1

```
 class_eq_mask=0x1 
 aclass_mask=0x1ff 
 port_dir_mask=0x1 
sport_mask=0xffff
 tcpflags_mask=0xff 
 ip_opt_mask=0x1 
 ipv6_route_mask=0x1 
 ip_fragment_mask=0x1 
 ip_frag_offset0_mask=0x1 
 ip_frag_offset1_mask=0x1 
 ip_mf_mask=0x1 
 l4_partial_mask=0x1 
 dst_local_mask=0x1
```
*Tip*: You can verify each of the TCAM entries with the same method.

### **Troubleshoot Hardware Programming Issues**

This section provides some useful troubleshooting commands and tips.

### **Useful Troubleshooting Commands**

Here are some helpful commands that you can use in order to locate the leaf Policy Manager errors when problems are encountered:

fab1\_leaf1# **show system internal policy−mgr event−history errors**

1) Event:E\_DEBUG, length:84, at 6132 usecs after Mon Sep 8 13:15:56 2014

```
 [103] policy_mgr_handle_ctx_mrules(779): ERROR: Failed to process prio(1537):
 (null)
```
2) Event:E\_DEBUG, length:141, at 6105 usecs after Mon Sep 8 13:15:56 2014

 [103] policy\_mgr\_process\_mrule\_prio\_aces(646): ERROR: Failed to insert iptables rule for rule(4120) , fentry(5\_0) with priority(1537): (null)

[snip]

#### fab1\_leaf1# **show system internal policy−mgr event−histor trace**

[1409945922.23737] policy\_mgr\_ppf\_hdl\_close\_state:562: Got close state callback [1409945922.23696] policy\_mgr\_ppf\_rdy\_ntf\_fun:239: StatStoreEnd returned: 0x0(SU CCESS)

[1409945922.23502] policy\_mgr\_ppf\_rdy\_ntf\_fun:208: ppf ready notification: sess\_ id: (0xFF0104B400005B51)

[1409945922.23475] policy\_mgr\_ppf\_rdy\_ntf\_fun:205: Got ready notification callba ck with statustype (4)

[1409945921.983476] policy\_mgr\_gwrap\_handler:992: Dropped...now purging it... [1409945921.982882] policy\_mgr\_ppf\_goto\_state\_fun:481: Sess id (0xFF0104B400005B

[snip]

module−1# **show system internal aclqos event−history trace** T [Fri Sep 5 13:18:24.863283] ============= Session End ============ T [Fri Sep 5 13:18:24.862924] Commit phase: Time taken 0.62 ms, usr 0.00 ms, sys 0.00 ms T [Fri Sep 5 13:18:24.862302] ppf session [0xff0104b410000087] commit ... npi nst 1 T [Fri Sep 5 13:18:24.861421] Verify phase: Time taken 0.77 ms, usr 0.00 ms, sys 0.00 ms T [Fri Sep 5 13:18:24.860615] ============= Session Begin ============ T [Fri Sep 5 13:18:24.830472] ============= Session End ============ T [Fri Sep 5 13:18:24.830062] Commit phase: Time taken 0.98 ms, usr 0.00 ms, sys 0.00 ms T [Fri Sep 5 13:18:24.829085] ppf session [0xff0104b410000086] commit ... npi nst 1 T [Fri Sep 5 13:18:24.827685] Verify phase: Time taken 2.04 ms, usr 0.00 ms, sys 0.00 ms T [Fri Sep 5 13:18:24.825388] ============= Session Begin ============ T [Fri Sep 5 12:32:51.364225] ============= Session End ============ T [Fri Sep 5 12:32:51.363748] Commit phase: Time taken 0.64 ms, usr 0.00 ms,

[snip]

*Tip*: Some of the files are large, so it is easier to send them to the bootflash and examine them in an editor.

module−1# **show system internal aclqos ?** asic Asic information brcm Broadcam information

database Database

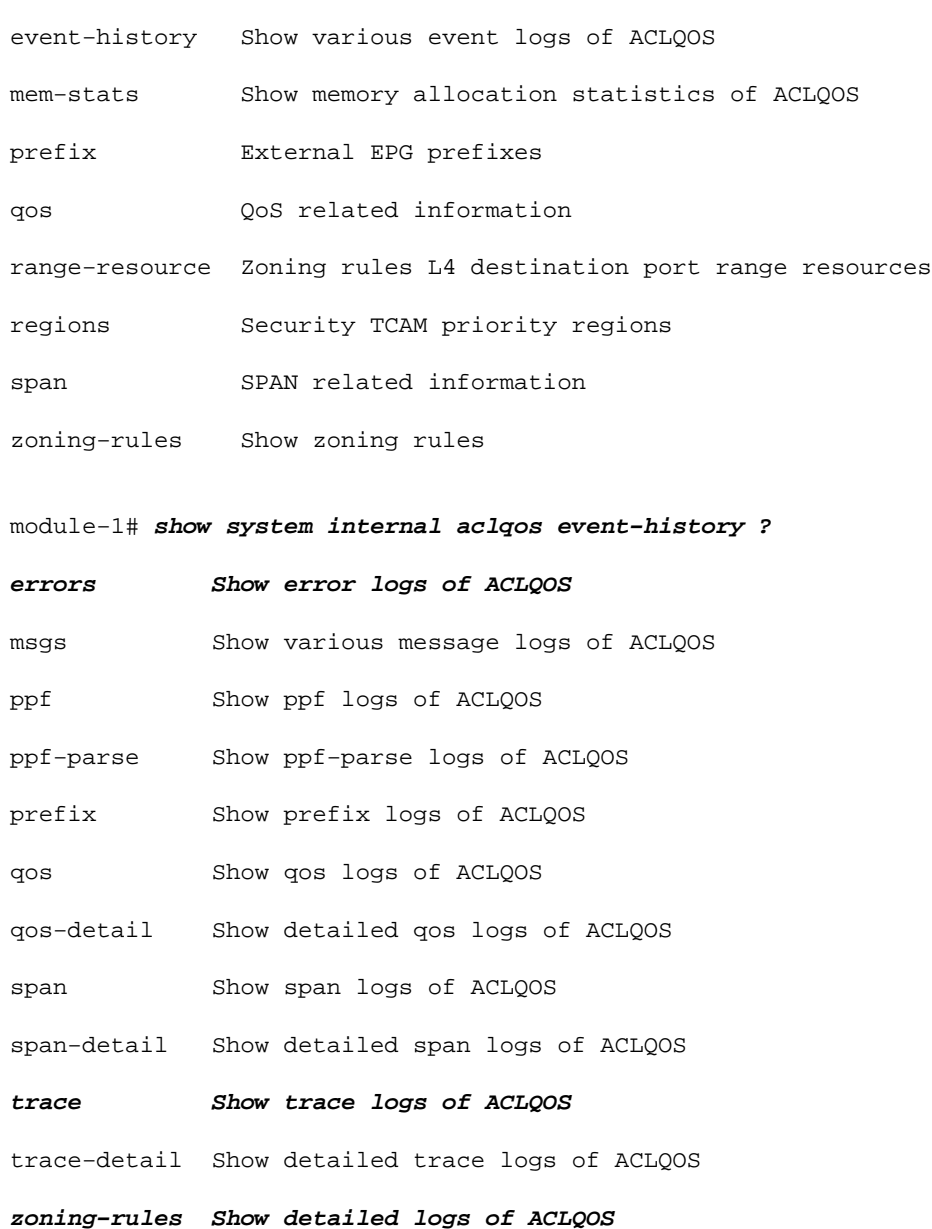

### **Troubleshooting Tips**

Here are some helpful troubleshooting tips:

• If you you seem to experience a TCAM exhaustion problem, check the UI or CLI for faults that are associated with the rule in question. This fault might be reported:

**Fault F1203 − Rule failed due to hardware programming error.**

One rule might take more than one TCAM entry in the Application−Specific Integrated Circuit (ASIC). In order to view the number of entries on the ASIC, enter these commands:

```
fab1−leaf1# vsh_lc
```

```
module−1# show platform internal ns table−health
VLAN STATE curr usage: 0 − size: 4096
QQ curr usage: 0 − size: 16384
SEG STATE curr usage: 0 − size: 4096
SRC TEP curr usage: 0 − size: 4096
```

```
POLICY KEY curr usage: 0 − size: 1
SRC VP curr usage: 0 − size: 4096
SEC GRP curr usage: 43 − size: 4096
```
*Note*: In this example, there are *43* entries present. This usage is also reported to the APIC in the *eqptCapacity* class.

When there are multiple matches, the TCAM lookup returns the *lower hw−index*. In order to verify • the index, enter this command:

**show system internal aclqos zoning−rule**

When troubleshooting, you might observe the drop that is caused by the *any−any−implict* rule. This rule is always at the bottom, which means that the packet is dropped because a rule does not exist. This is either due to a misconfiguration, or the Policy Element Manager does not program it as expected.

- The pcTags can have either a *local* or *global* scope:
	- Globally scoped pcTag This pcTag usually has a lower value (less than four digits in decimal format).
	- ♦ *Locally scoped pcTag* This pcTag uses a larger value (five digits in decimal format).

When you troubleshoot, a quick look at the length of the value indicates its scope.

Updated: Jun 29, 2015 Document ID: 119023